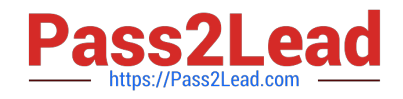

# **EADA105Q&As**

ArcGIS Desktop Associate 10.5

# **Pass Esri EADA105 Exam with 100% Guarantee**

Free Download Real Questions & Answers **PDF** and **VCE** file from:

**https://www.pass2lead.com/eada105.html**

100% Passing Guarantee 100% Money Back Assurance

Following Questions and Answers are all new published by Esri Official Exam Center

**C** Instant Download After Purchase

**83 100% Money Back Guarantee** 

365 Days Free Update

800,000+ Satisfied Customers  $\epsilon$  of

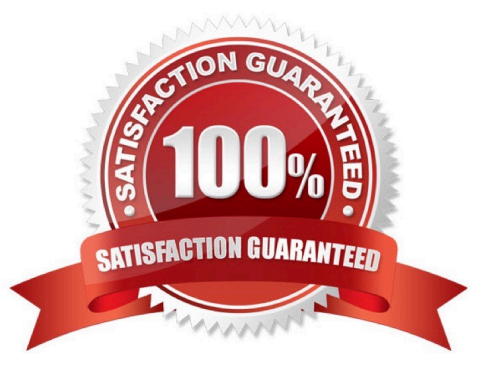

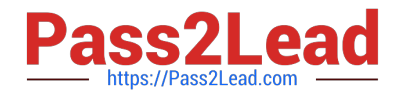

# **QUESTION 1**

A city planner is using ArcGIS to determine suitable areas that meet specific zoning criteria. The city\\'s zoning polygon feature class has a ZONE attribute field that consists of one- or two-letter codes.

What is the correct SQL statement to use to select all zones designated type E, F, or FF?

- A. ZONE =  $\forall$  E $\forall$  AND ZONE =  $\forall$  F $\forall$ ' OR ZONE =  $\forall$  FF $\forall$ '
- B. ZONE IN (\\'E\\', \\'F\\', \\'FF\\')
- C. ZONE =  $\forall$  E $\forall$  OR ZONE =  $\forall$  F% $\forall$
- D. ZONE CONTAINS (\\'E\\', \\'F\\', OR \\'FF\\')

Correct Answer: D

#### **QUESTION 2**

A department wants to build a web app that allows department users to add features to a hosted feature layer. The GIS analyst wants to make sure users can select from a list of values for certain attributes.

How should the analyst complete the task?

- A. Use Web AppBuilder widgets
- B. Develop custom web application
- C. Change hosted feature layer settings
- D. Define geodatabase domains and Share

Correct Answer: C

## **QUESTION 3**

How should a GIS technician repair all broken data sources in a map at once?

A. Right-click Folders in the Project pane > Make a new folder connection > Navigate to the new file geodatabase location

B. Right-click Databases in the Project pane > Add Database > Navigate to the new file geodatabase location

C. Click the red exclamation point in the Contents pane > Change Data Source > Browse to new source

D. Click a broken layer in the Contents pane > Data Ribbon > Export Features

Correct Answer: C

Reference: http://desktop.arcgis.com/en/arcmap/10.3/map/working-with-layers/repairing-broken-datalinks.htm

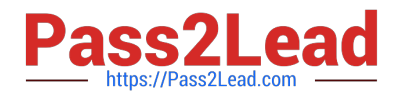

## **QUESTION 4**

How does an analyst make the Catalog window recognize the file extension .psv in a session?

- A. In ArcMap > Catalog Window > Toggle Contents Panel > List View
- B. In ArcMap > Catalog Window > Options > File Types > New Type
- C. In ArcMap > Customize > ArcMap Options > Raster > File Formats
- D. Windows Explorer > Right-click a PSV file > Properties > Type of file

Correct Answer: D

# **QUESTION 5**

An ArcGIS user must store 32000 multi-spectral images that must be presented to users as pre-classified.

Which storage format is most appropriate to prevent image duplication?

- A. Terrain dataset
- B. Mosaic dataset
- C. LAS dataset
- D. Raster dataset
- Correct Answer: B

[EADA105 PDF Dumps](https://www.pass2lead.com/eada105.html) [EADA105 VCE Dumps](https://www.pass2lead.com/eada105.html) [EADA105 Braindumps](https://www.pass2lead.com/eada105.html)